### $LaCie$

1.  $\blacksquare$ 

#### 2. Secondary Secondary Secondary CPU  $\subset \mathbb{C}$ PU

### トライブ BILL STATE こうしゃ URL

### [www.lacie.jp/support/index.html](http://www.lacie.jp/support/index.html)

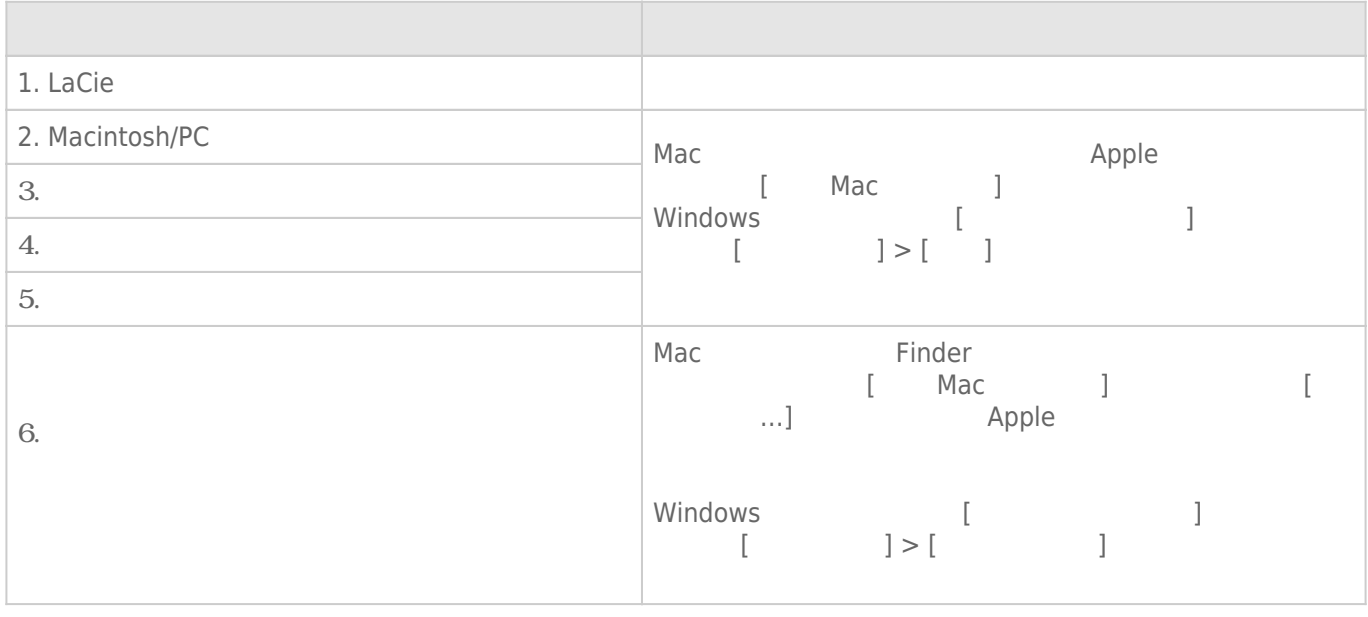

## <http://www.lacie.jp/support/>

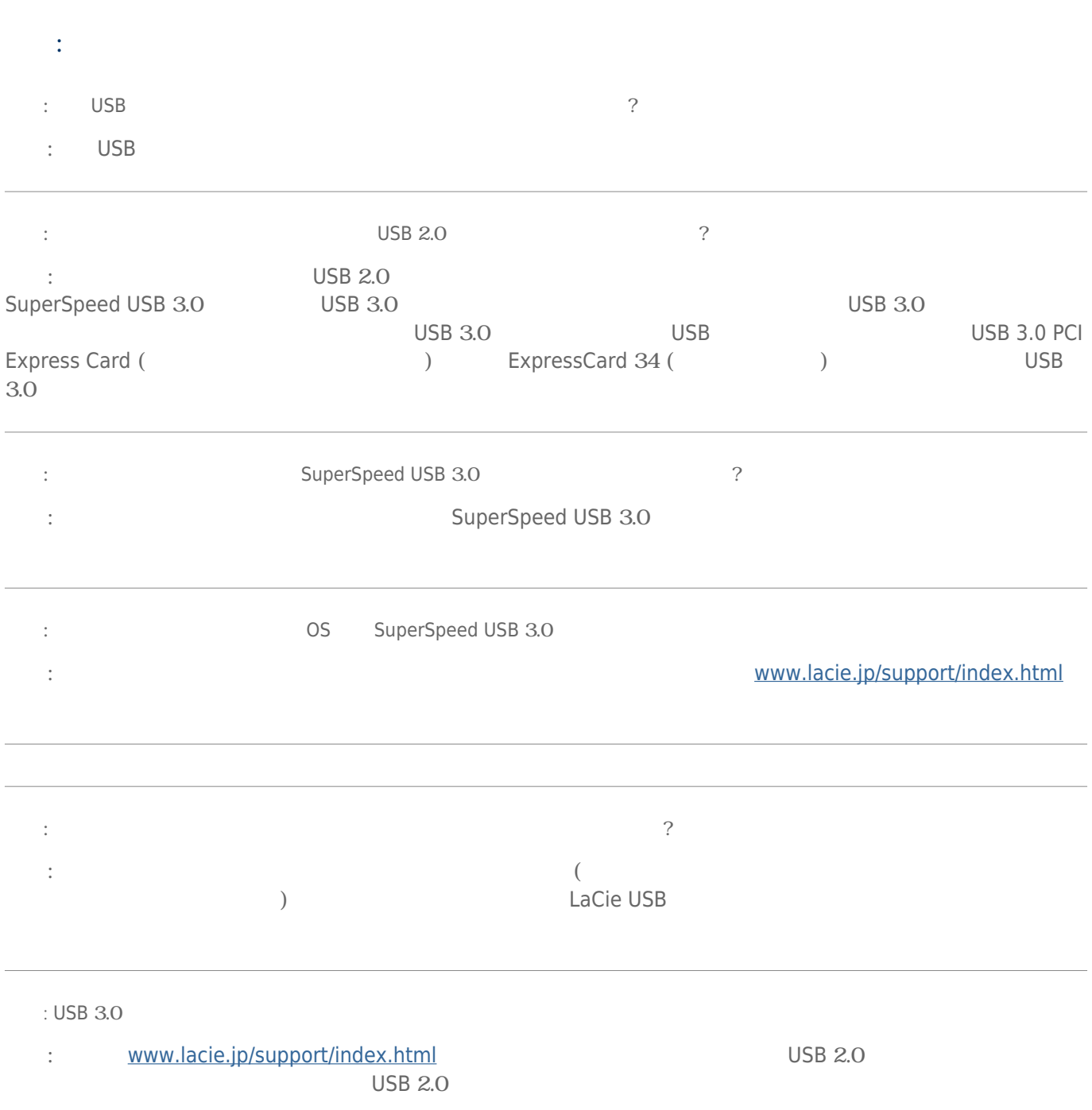

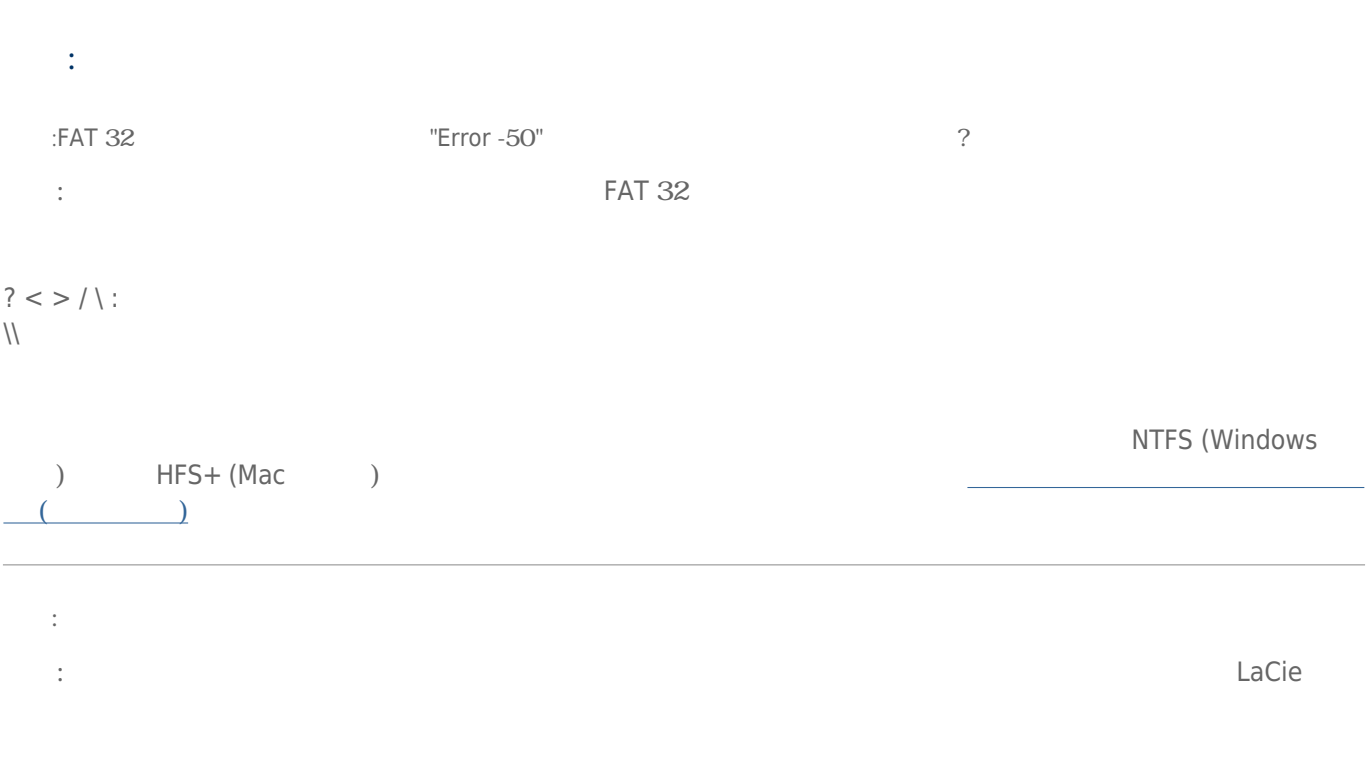

# Mac OS X

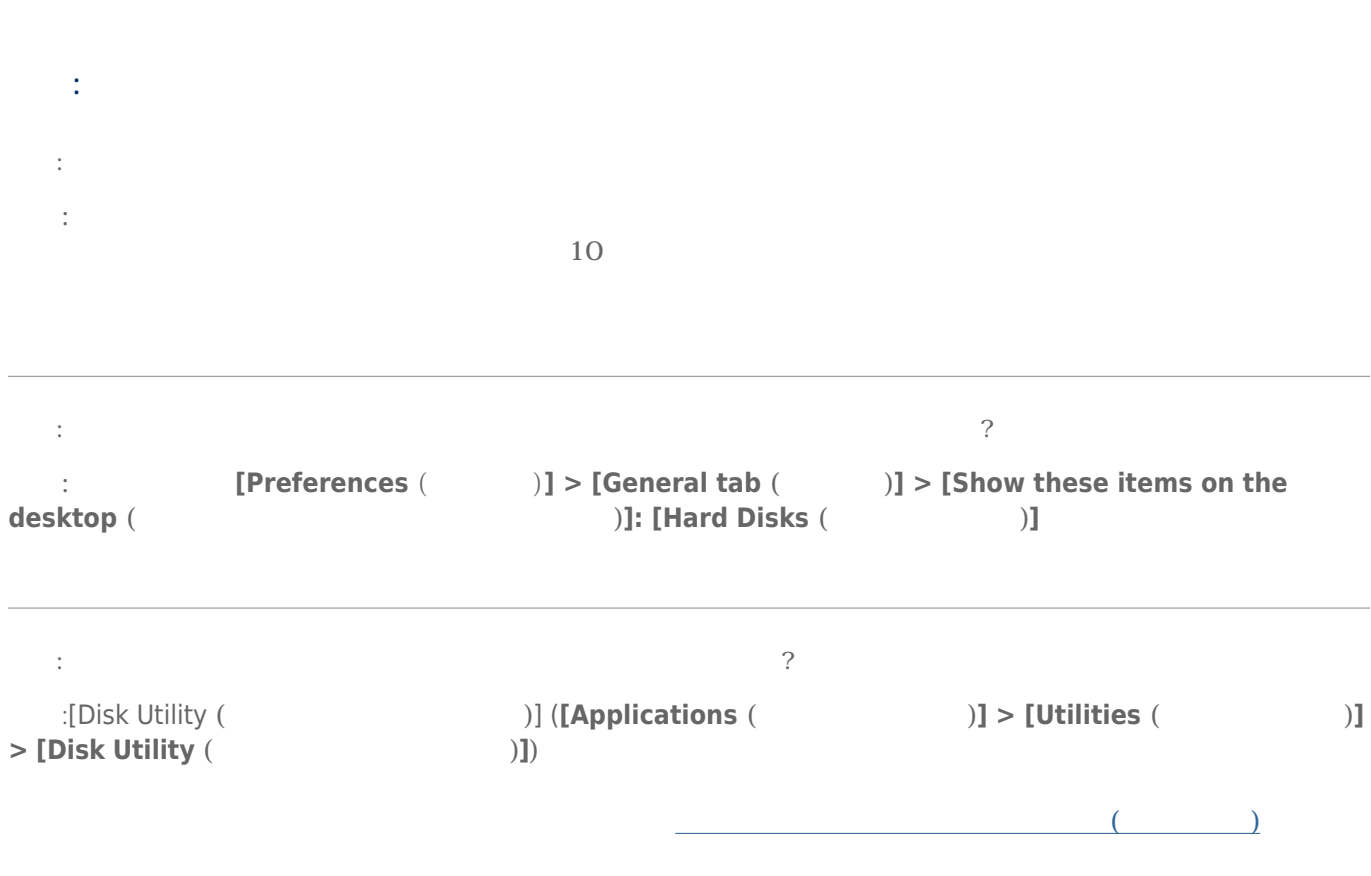

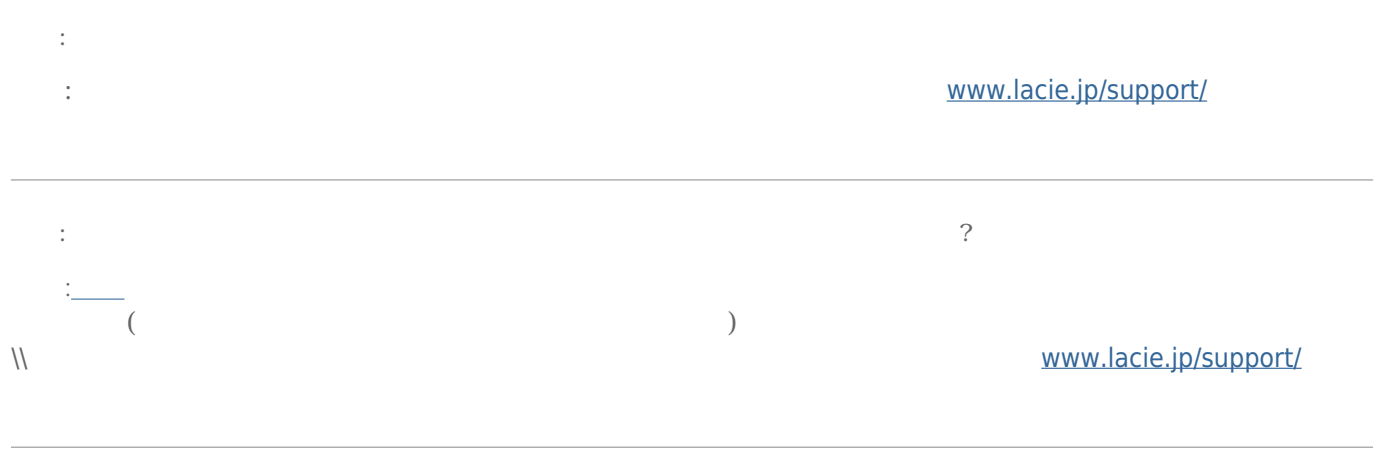

# Windows XP 2000 Vista Windows 7

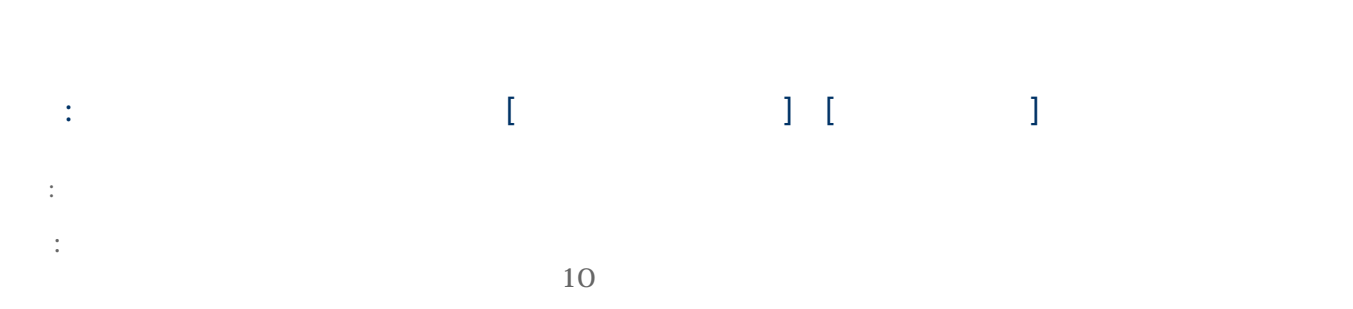

# the state  $\begin{bmatrix} 1 & \cdots & 1 \end{bmatrix}$  (see Fig. 2) end and LaCie Francisco (Francisco VII distribution of the United VII  $\sim$  1  $\sim$  1  $\sim$  1  $\sim$  1  $\sim$  1  $\sim$  1  $\sim$  1  $\sim$  1  $\sim$  1  $\sim$  1  $\sim$  1  $\sim$  1  $\sim$  1  $\sim$  1  $\sim$  1  $\sim$  1  $\sim$  1  $\sim$  1  $\sim$  1  $\sim$  1  $\sim$  1  $\sim$  [デバイス マネージャ] にアクセスするには、メニューで **[Start (スタート) ]** をクリックし、**[Run (実行)]** を選択 ートでは、Windows Vista インターのオプションには、デフォルトでは、デフォルトでは、デフォルトでは、デフォルトでは、デフォルトでは、デフォルトでは、デフォルトではない。そのためには、そのためには、そのためには [<br>Windows Vista<br>[Windows ] [R]

## :devmgmt.msc

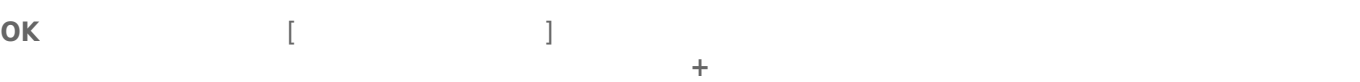

### LaCie

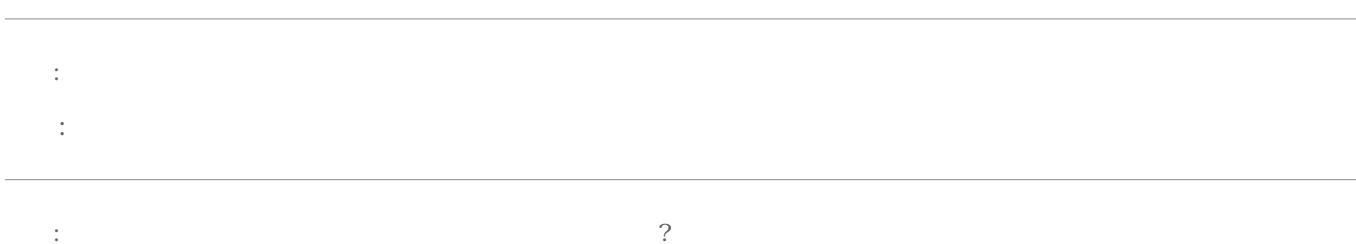

:Windows  $-$ 

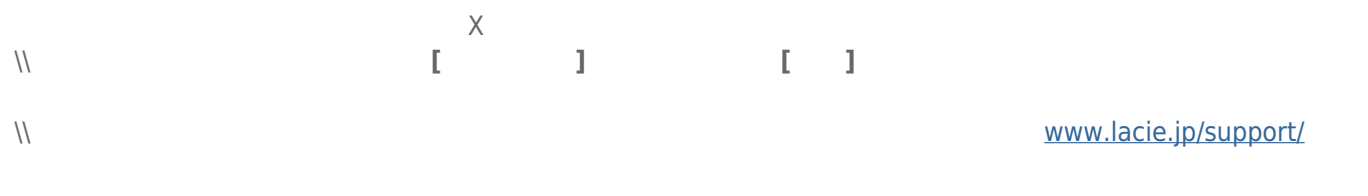

:[OS Windows XP](#page--1-0) 2[TB](#page--1-0) 2TB ?

<u>(e)</u> Windows

 $\mathcal{L}^{\mathcal{L}}$ 

compared to the Extended Structure of the Extended Structure of Tormatting Instructions (The Structure of the S